## **Sisukord**

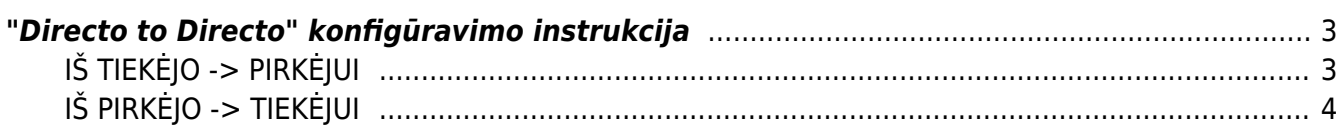

# <span id="page-2-0"></span>**"Directo to Directo" konfigūravimo instrukcija**

Directo to Directo - papildomas funkcionalumas leidžiantis keistis duomenimis tarp dviejų atskirų Directo duomenų bazių. Duomenų kryptys dvi:

- IŠ TIEKĖJO → PIRKĖJUI. Tiekėjas patvirtina dokumentą → pirkėjo duomenų bazėje tiekėjo patvirtinto dokumento pagrindu susikuria numatytas dokumentas
- IŠ PIRKĖJO → TIEKĖJUI. Pirkėjas patvirtina dokumentą → tiekėjo duomenų bazėje pirkėjo patvirtinto dokumento pagrindu susikuria numatytas dokumentas.

Toliau pateikiama konfigūravimo instrukcija pagal duomenų kryptį:

## <span id="page-2-1"></span>**IŠ TIEKĖJO -> PIRKĖJUI**

Jei norime, kad kai tiekėjas patvirtina numatytus dokumentus pirkėjo duomenų bazėje susikurtų numatyti dokumentai:

- Tiekėjas savo duomenų bazėje, pirkėjo kortelėje, Transportas burbuliuke, konfigūravimo OUT skiltyje, apsirašo:
	- o Įmonė stulpelyje nurodoma pirkėjo duomenų bazė;
	- Veiksmas stulpelyje pasirenkamas dokumentas, kurio patvirtinimo atveju pirkėjo duomenų bazėje kursis numatytasis dokumentas;
- Pirkėjas savo duomenų bazėje, tiekėjo kortelėje, Transportas burbuliuke, konfigūravimo IN skiltyje, apsirašo:
	- o *Įmonė* stulpelis nurodoma tiekėjo duomenų bazė;
	- Veiksmas stulpelyje pasirenkama nuoroda iš kokio tiekėjo patvirtinto dokumento kokį dokumentą sukurs pirkėjo duomenų bazėje;
	- $\circ$  Numeracija stulpelyje priskiriama numeraciją numatytam dokumentui.

Pateiksime konfigūravimo instrukcijos pavyzdį: sakykime įmonė A yra pirkėjas įmonei B, o įmonė B yra tiekėjas įmonei A.

A įmonės duomenų bazėje konfigūruosime tiekėjo B kortelę B įmonės duomenų bazėje konfigūruosime pirkėjo A kortelę

PVZ.: Tiekėjas B savo duomenų bazėje patvirtina pirkėjui A pirkimo sąskaitą, tada A įmonės duomenų bazėje susikuria prekių priėmimo dokumentas:

1) Tiekėjas B savo duomenų bazėje konfigūruoja pirkėjo A kortelę (Transportas burbuliuke OUT skiltis):

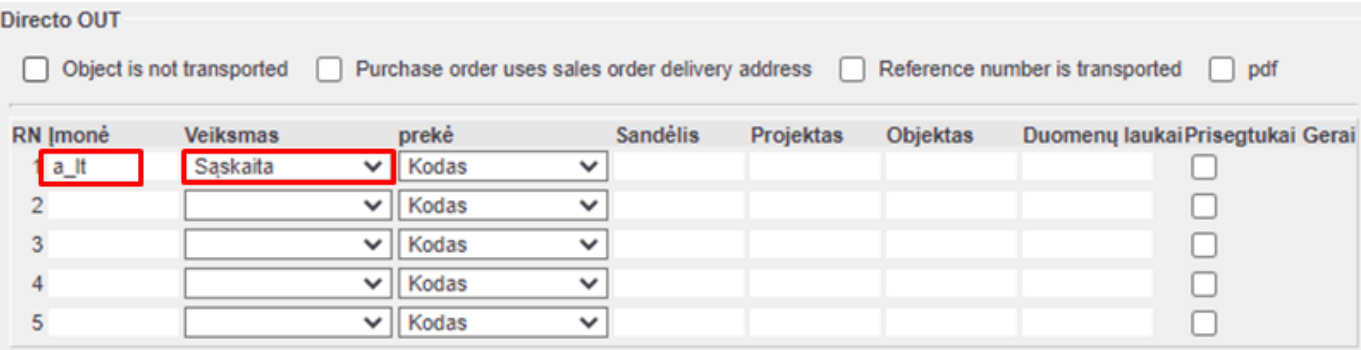

#### 2) Pirkėjas A savo duomenų bazėje konfigūruoja tiekėjo B kortelę (Transportas burbuliuke IN skiltis)

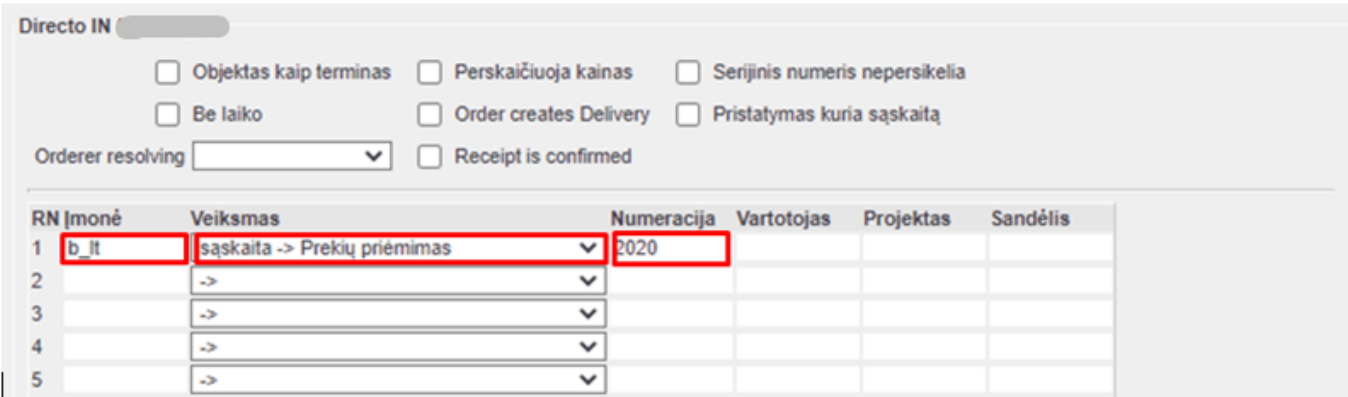

#### <span id="page-3-0"></span>**IŠ PIRKĖJO -> TIEKĖJUI**

Jei norime, kad kai pirkėjas patvirtina numatytus dokumentus tiekėjo duomenų bazėje susikurtų numatyti dokumentai:

- Pirkėjas savo duomenų bazėje tiekėjo kortelėje Transportas burbuliuke konfigūravimo OUT skiltyje apsirašo:
	- $\circ$  Imonė stulpelyje nurodo tiekėjo duomenų bazė;
	- Veiksmas stulpelyje pasirenka dokumentą, kurio patvirtinimo atveju tiekėjo duomenų bazėje kursis numatytas dokumentas;
- Tiekėjas savo duomenų bazėje pirkėjo kortelėje Transportas burbuliuke konfigūravimo IN skiltyje apsirašo:
	- o *Įmonė* stulpelis pirkėjo duomenų bazė;
	- Veiksmas stulpelyje pasirenka nuorodą iš kokio pirkėjo patvirtinto dokumento kokį dokumentą sukurs tiekėjo duomenų bazėje;
	- o Numeracija stulpelyje priskiria numeraciją numatytam dokumentui.

Pateiksime konfigūravimo instrukcijos pavyzdį: sakykime įmonė A yra pirkėjas įmonei B, o įmonė B yra tiekėjas įmonei A.

A įmonės duomenų bazėje konfigūruosime tiekėjo B kortelę B įmonės duomenų bazėje konfigūruosime pirkėjo A kortelę

PVZ.: Pirkėjas A savo duomenų bazėje patvirtina tiekėjui B pirkimo užsakymą, tada B įmonės duomenų bazėje susikuria pardavimo užsakymas:

1) Pirkėjas A savo duomenų bazėje konfigūruoja tiekėjo B kortelę (Transportas burbuliuke OUT skiltis):

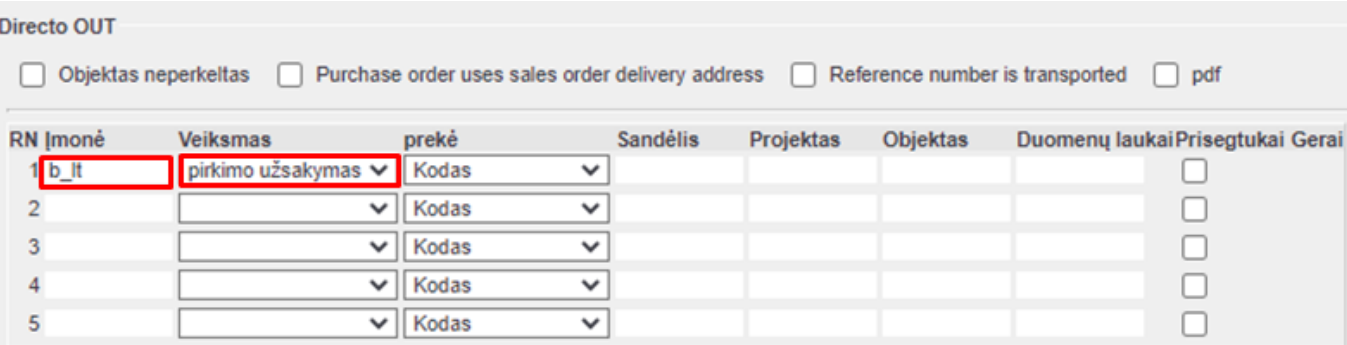

2) Tiekėjas B savo duomenų bazėje konfigūruoja pirkėjo A kortelę (Transportas burbuliuke IN skiltis)

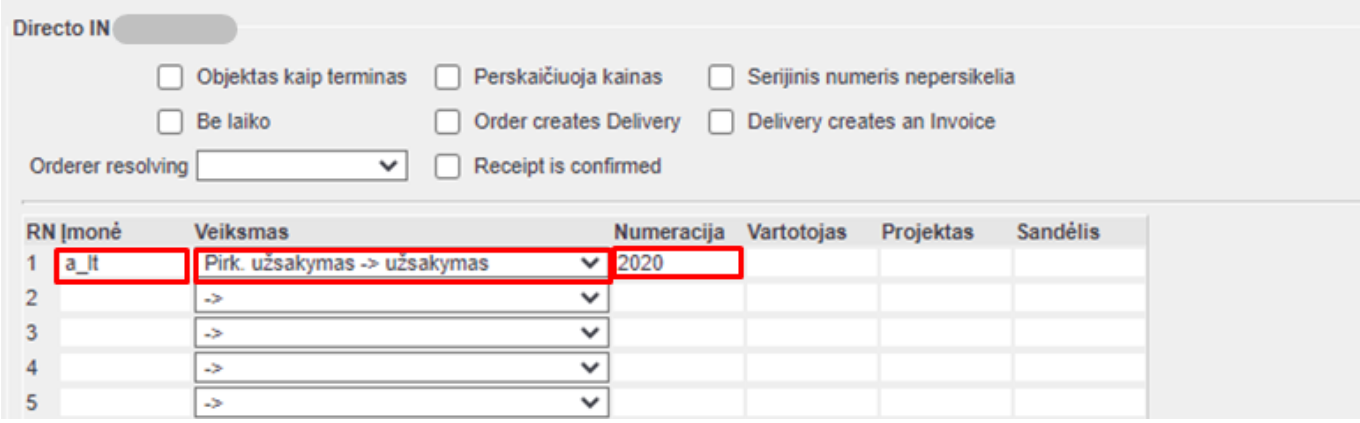

From: <https://wiki.directo.ee/> - **Directo Help**

Permanent link: **[https://wiki.directo.ee/lt/directo\\_to\\_directo?rev=1592812043](https://wiki.directo.ee/lt/directo_to_directo?rev=1592812043)**

Last update: **2020/06/22 10:47**